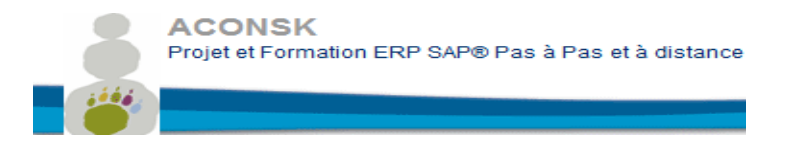

#### **ACONSK**

**Calendrier pédagogique et contenu de la formation Utilisateur Logistique SAP SD Ventes**

12 PL Colonel Arnaud BELTRAME CS 10933 78000 VERSAILLES

SIRET : 500 927 983 00030 TVA : FR15500927983 No de déclaration pour la fp : 11 92 16575 92

Tél : 00 33 (0)6 26 28 73 26 Site : http://www.aconsk.com Mail : [contact@aconsk.com](mailto:contact@aconsk.com)

**Aconsk est référencé sur le Datadock et est donc labelisé FOAD (lire** https://www.paritarisme-emploi-formation.fr/actualites/article/datadock-quels-indicateurs-pour-lafoad-web-conference-du-fffod)

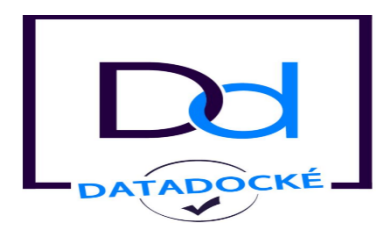

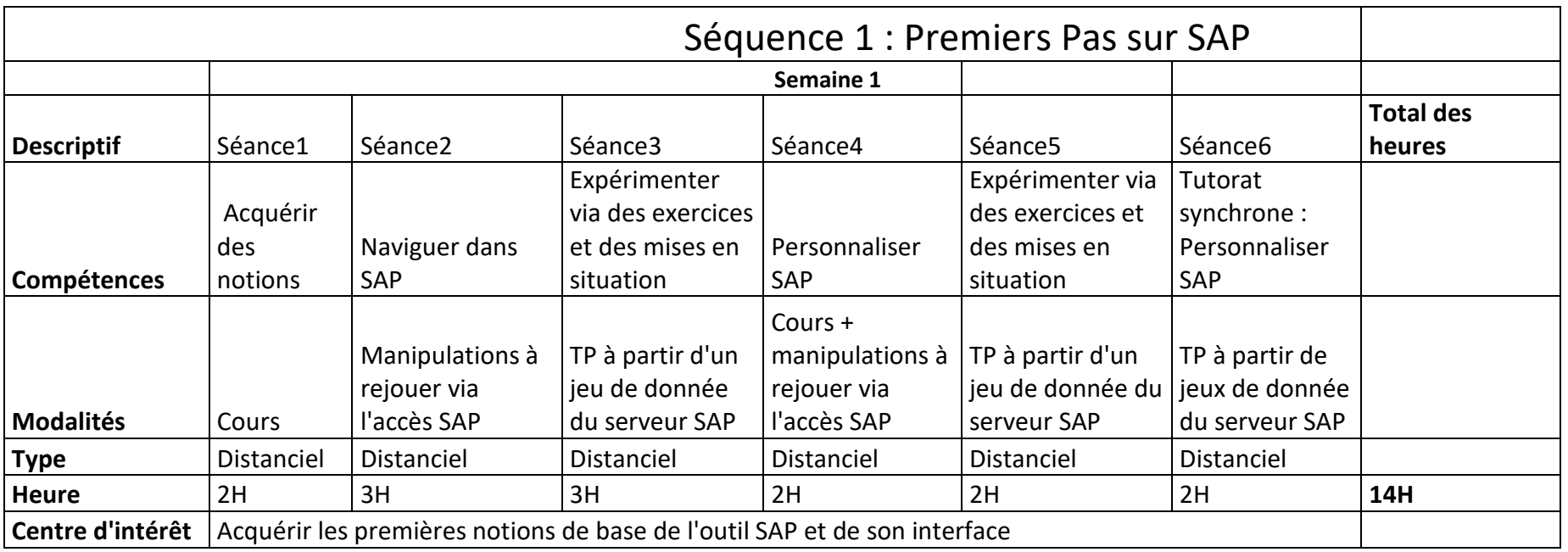

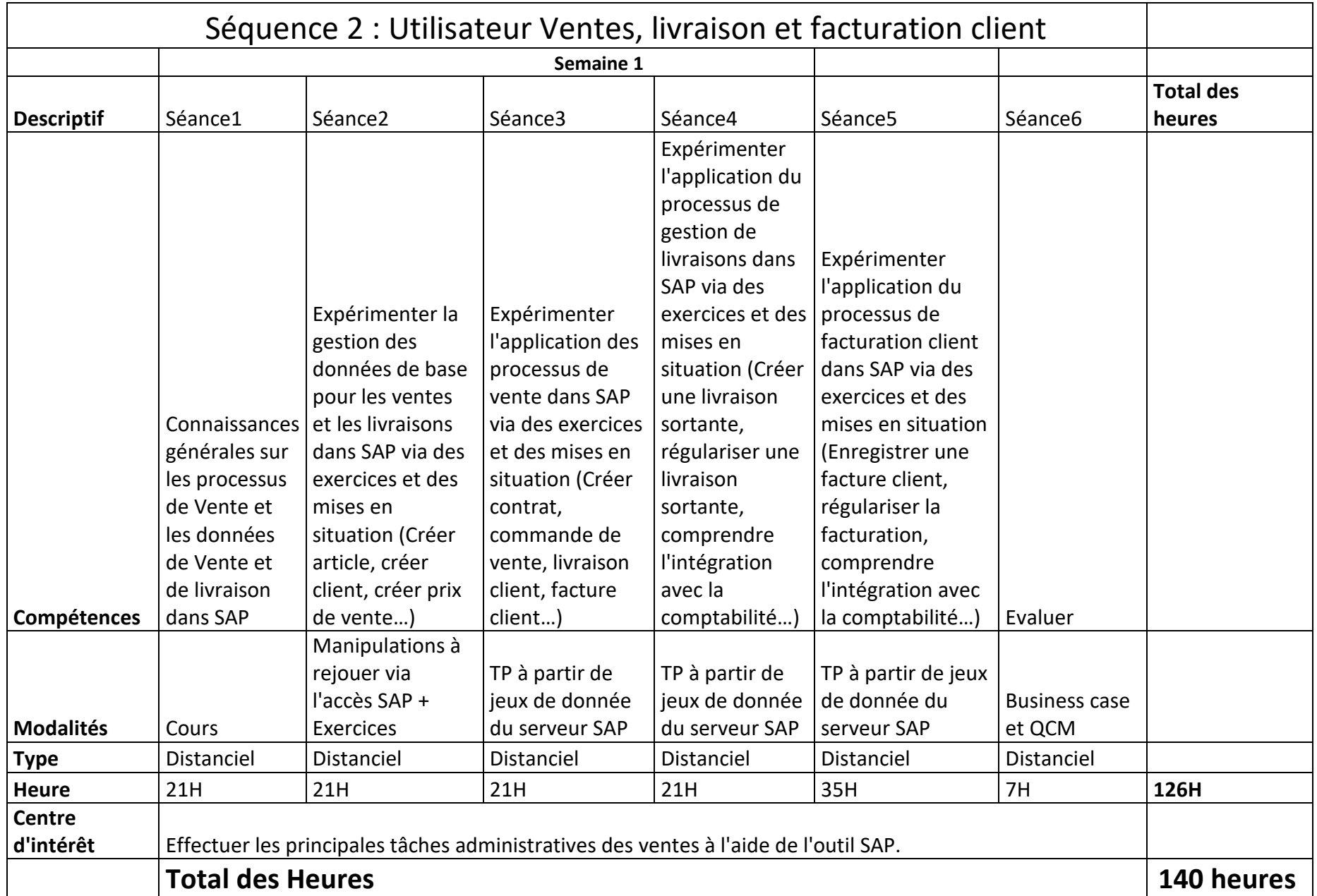

# **Contenu de la formation Utilisateur Logistique SAP SD**

## **Objectifs**

Cette formation qui comprend des cas pratiques réels vous apprendra :

- A acquérir des connaissances sur la navigation du logiciel SAP
- A acquérir les notions de base pour débuter sur SAP
- A exécuter les tâches de l'administration des ventes avec SAP

## **Durée : 140 heures (voir le calendrier pédagogique ci-dessus)**

## **Type de formation**

A distance avec quelques sessions à planifier en mode interactif synchrone sous forme de Conference call via Teamviewer

## **Modalités pédagogiques**

Voir le chapitre en Annexe 1

## **Evaluation**

Business case via une mise en situation

# **Séquence1 : Formation Premiers Pas SAP (14 heures)**

## **1-Introduction à SAP**

1.1-L'entreprise SAP 1.2-Les solutions SAP 1.3-La solution SAP ERP ECC

#### **2-Les processus métier et SAP**

2.1-Les principaux processus métier dans l'entreprise 2.2-Les achats 2.3-Les ventes 2.4-La production 2.5-La comptabilité et le contrôle de gestion

#### **3-Les premières manipulations dans SAP**

Programme Formation Utilisateur Logistique Vente ACONSK Projet et Formation SAP 4/8

3.1-Comment se connecter à SAP ? 3.2-Accéder au menu principal de SAP 3.3-Les éléments de base d'un écran SAP 3.4-Utiliser une transaction SAP pour afficher un écran 3.5-Gérer une fiche utilisateur 3.6-Comment se déconnecter de SAP 3.7-Exercices

#### **4-Structure organisationnelle et données de base**

4.1-Terminologie 4.2-Structure organisationnelle 4.3-Données de base : client, fournisseur, article 4.4-Exercices

#### **5-Navigation dans SAP**

5.1-Utiliser l'aide en ligne 5.2-Utilisation des Matchcodes (liste de valeurs pour un champ donné) 5.3-Effectuer des sélections multiples 5.4-Passer d'une transaction à une autre 5.5-Ouvrir plusieurs écrans en même temps 5.6-Exercices

#### **6-Personnaliser l'utilisation de SAP**

6.1-Comment utiliser les transactions courantes dans mes favoris ?

6.2-Comment gérer des valeurs par défaut depuis ma fiche utilisateur ?

6.3-Configurer un tableau de saisie

6.4-Gérer les variantes de sélection (enregistrer les critères de sélection d'un report)

6.5-Exercices : créer DA, créer commande d'achat, afficher un report, exporter un report vers Excel, diverses manipulations.

# **Séquence 2 : Formation Utilisateur SAP Ventes et Livraisons (126 heures)**

## **1-Le module SAP SD Vente et livraison client**

1.1-Rappel des principales fonctions du module SAP SD

### **2-Structure organisationnelle de SAP SD**

2.1-Rappel de la structure organisationnelle de SAP SD

### **3-Les processus métier des Ventes dans SAP**

3.1-La gestion des ventes et des livraisons client dans le menu SAP 3.2-Les principaux processus métier des ventes dans SAP

3.3-Exercices

### **4-Données de base fiche article**

Programme Formation Utilisateur Logistique Vente ACONSK Projet et Formation SAP 5/8

4.1-Consulter une fiche article 4.2-Prix de vente d'un article 4.3-Créer une fiche article 4.4-Exercices

#### **5-Données de base fiche client**

5.1-Consulter une fiche client 5.2-Créer une fiche client 5.3-Exercices

#### **6-Gérer une offre client**

6.1-Saisir une offre 6.2-Modifier une offre 6.3-Editer une offre 6.4-Afficher une liste des offres 6.5-Afficher les offres traitées (celles ayant fait l'objet d'une commande client) 6.6-Exercices

#### **7-Gérer une commande client sans offre**

7.1-Créer une commande client sans offre 7.2-Afficher la disponibilité du stock 7.3-Cas de rupture de stock lors du tratiement d'une commande 7.4-Gérer les articles gratuits dans une commande 7.5-Afficher l'aperçu avant impression de la commande 7.6-Exercices

#### **8-Gérer une commande client à partir d'une offre**

8.1-Créer une commande client à partir d'une offre 8.2-Gérer une remise dans la commande 8.3-Editer le bon de commande 8.4-Lien entre la commande et l'offre 8.5-Exercices

#### **9-Liste des commandes**

9.1-Afficher une liste des commandes

9.2-Liste des commandes livrées/non livrées

9.3-Liste des commandes facturées/non facturées

9.4-Gérer une mise en forme des listes de commande (Ajouter/supprimer une colonne, enregistrer une mise en forme)

9.5-Imprimer une liste de commandes

9.6-Consulter la liste de commandes imprimées dans le spool de l'imprimante pour ré-impression

9.7-Exercices

#### **10-Gérer une livraison client**

10.1-Créer une livraison

Programme Formation Utilisateur Logistique Vente ACONSK Projet et Formation SAP 6/8

10.2-Effectuer un prélèvement 10.3-Afficher la synthèse des stocks 10.4-Affiche l'état réel des stocks (état dynamique des stocks) 10.5-Afficher la quantité disponible pouvant être livrée au client 10.6-Afficher le flux de document de la livraison 10.7-Enregistrer une sortie de marchandises 10.8-Exercices

#### **11-Gérer la facturation client**

11.1-Créer une facture

11.2-Imprimer une facture

11.3-Consulter une pièce comptable générée automatiquement par le système

11.4-Statuts des documents : poste entièrement/partiellement livré, poste complètement facturé

11.5-Liste des factures

11.6-Exercices

#### **12-Gérer les réclamations clients**

12.1-Créer une demande de note de crédit

12.2-Enregistrer une note de crédit (avoir) via l'échéancier de factures

12.3-Exercices

#### **13-Business case avec mise en situation**

-Création des prix -Création des commandes avec les prix -Modification des prix -Modification des commandes créées -Suppression de certaines lignes dans les commandes -Facturation en masse des commandes (1000 commandes) -Régularisation de certaines factures par suppression et par des notes de crédit -Mise à jour des commandes et refacturation -Suppression des commandes en double -Contrôle des factures client en Comptabilité -Analyse des factures non comptabilisées -Analyse des factures non imputées en contrôle de gestion -Analyse du compte de résultat

## **Annexe 1 : Dispositifs d'accueil, de suivi pédagogiqueet d'évaluation**

Programme Formation Utilisateur Logistique Vente ACONSK Projet et Formation SAP 7/8

## *Modalités d'accueil et d'accompagnement*

**Pour les formations à distance**, les éléments suivants sont envoyés au stagiaire par mail :

-Une fiche de liaison pour faciliter le contact entre le stagiaire et le tuteur/formateur

- -Le calendrier de la formation
- -Un tableau de bord de suivi de réalisation des actions de la formation (re jeu des démonstrations, résultat des exercices)
- -Un lien internet pour télécharger les supports de cours
- -Un lien internet pour installer le logiciel SAP sous l'assistance du tuteur de Aconsk
- -Un compte utilisateur et un mot de passe pour accéder au logiciel SAP

-Nos tuteurs/formateurs accompagnent et assistent le stagiaire par mail (contact@aconsk.com), via notre serveur SAP et via Skype (outil de vidéo conférence et de prise en main à distance)

-Moyens devant disposer le stagiaire : accès à internet, ordinateur, skype (gratuit), casque et micro (fourni par Aconsk)

-Moyens fournis au stagiaire : accès au serveur SAP via un user et un mot de passe fournis par Aconsk, accès libre au forum SAP [www.sapfans.com/forums/index.php](http://www.sapfans.com/forums/index.php) pour trouver des solutions aux différents incidents dans le cadre du support SAP.

-Périodes de contact entre le stagiaire et tuteur/Formateur de Aconsk : une fois par semaine le vendredi à 17h30 pendant 1 heure en vidéoconférence ou par mail -Délai de réponse aux problématiques du stagiaire lorsque la réponse n'est pas immédiate : Inférieur à 14 heures

## *Modalités de contrôle de l'assiduité des stagiaires*

#### **Pour les formations à distance**

Le contrôle de l'assiduité des stagiaires est assuré par :

- La fourniture par Aconsk des échanges de mail entre le tuteur de Aconsk et le stagiaire
- La fourniture par Aconsk de la fiche de liaison qui contient la synthèse des opérations de support réalisées par le tuteur/formateur de Aconsk pour aider le stagiaire à l'origine de la demande de service.
- La fourniture par par Aconsk du tableau de bord qui contient pour chaque exercice les résultats de la réalisation. On peut noter comme résultat : un numéro fournisseur, un numéro de commande d'achat, un numéro de réception… Ces documents peuvent être vérifiables dans la base de données de notre serveur SAP.
- La fourniture par Aconsk d'un audit des connexions du stagiaire à notre serveur SAP pendant toute la session de formation.

## **Dispositifs et méthodologie d'évaluation :**

### **Pour la formation à distance**

- L'évaluation du stagiaire est faite en continue sur des faits factuels : qualité des questions et des réponses, autonomie (exercice bien fait sans aide), rapidité dans l'exécution des exercices (constat via le tableau de bord échangé entre le tuteur/formateur de Aconsk et la stagiaire), capacité d'écoute et de mise en pratique.
- Evaluation avec l'appréciation des résultats des exercices (constat via le tableau de bord échangé entre le tuteur/formateur de Aconsk et la stagiaire)
- Evaluation avec l'appréciation de l'obtention de la certification Utilisateur SAP suite à l'examen Business Case.